# Lab 3

# Matlab Fundamentals; Part III

## Flow control and Functions

Handout - print version of Lecture on Marine Modelling January 21, 2019

Katja Fennel, Oceanography, Dalhousie University

# 1 Loops in MatLab: The FOR construct

So far we have seen how to get data into a program, how to do arithmetic, and how to get the results displayed.

Next we'll look at the extremely powerful feature of repetition: the for construct.

#### Loops in MatLab: the FOR construct

```
Try
>> for i = 1:5, disp(i), end
```

The disp statement is repeated five times, showing the value of i.

#### **Basic syntax**

```
for index=iStart:[increment:]iEnd
  statements
end
```

Note: It is good programming style to indent the statements inside a for loop.

Also possible in a single line:

```
for index=iStart:[increment:]iEnd, statements, end
```

#### Example

Calculate:

$$\sum_{n=1}^{1000} n$$

This can be calculated as follows:

```
s = 0;
for n=1:1000
  s = s + n;
end
```

3.1

3.3

### More examples:

Factorials: Display factorials 1! to 10!

```
n = 10;
fact = 1;
for k=1:n
  fact = k*fact;
  disp([k fact])
end
```

3.4

#### More examples:

```
Calculate a function: f(x) = x * x

x = [0:10];

for i=1:length(x)

f(i) = x(i) * x(i);

end

plot(x,f,'o:')

xlabel('x')

ylabel('f(x) = x*x')

title('Quadratic function')
```

3.5

## 2 Functions

#### **Functions**

Functions are special forms of scripts that have input and output variables.

Basic syntax:

```
function result = function_name(var1[, var2,..])
% descriptive text
statements that calculate the value of result ...
using input vars
e.g. fact_function.m and quad.m as follows:
function f = quad(x)
```

3.6

#### Practice:

f = x \* x;

1) Write a script that calculates the sum:

% Calculate square: f(x) = x \* x

$$1 - \frac{1}{2} + \frac{1}{3} - \frac{1}{4} + \frac{1}{5} \cdot \cdot \cdot - \frac{1}{999}$$

(Result: 0.6936)

2) Write a function that calculates the mean for an input vector.

#### Solution:

for 1)

```
sign = -1;
s = 0;
for n=1:999
   sign = -sign;
   s = s + sign/n;
end
```

3.8

#### Solution:

for 2)

3.9

## 3 Roundoff Error

#### Next: Look at roundoff-error script

Consider the equations (n is positive integer)

$$\phi^{n+1} = \phi^{n-1} - \phi^n$$

For n = 1:  $\phi^2 = 1 - \phi$  (quadratic equation)

Solutions:

$$\phi_{1,2} = \frac{-1 \pm \sqrt{1+4}}{2}$$

We are only interested in the positive solution here:

$$\phi_1 = \frac{1}{2}(\sqrt{5} - 1) \approx 0.6180$$

( $\phi_1$  is an irrational number, it has infinitely many digits)

3.10

## Roundoff-error

 $\phi^n$  can be calculated in two ways:

- 1) Simply by taking the n-th power of  $\phi_1 : \phi^n$
- 2) Iteratively:

If you know 
$$\phi^0 = 1$$
 and  $\phi^1 = \phi$   
you can calculate  $\phi^2 = \phi^0 - \phi^1 = 1 - \phi$   
and then  $\phi^3 = \phi^1 - \phi^2$   
and so forth ...  
for  $\phi^n = \phi^{n-2} - \phi^{n-1}$ 

Note that we are only subtracting numbers when calculating iteratively; no powers involved!

The script roundoff\_error.m calculates the powers of  $\phi$  in these two ways and the relative error.

Plot the relative error!

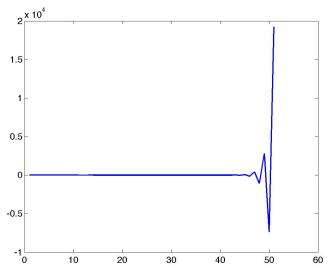

## 4 Decisions: The IF statement

Next important concept: Decisions (IF statement)

The matlab function rand creates a random number between 0 and 1. Try:

```
>> r = rand;
>> if r > 0.5 \text{ disp}('r \text{ is greater than } 0.5'), end
```

Check the value of r! Matlab should display the message only when r is greater than 0.5.

A related but different exercise: Try:

```
>> 2 > 0

and

>> -1 > 0
```

These are called logical expressions. Matlab assigns value 1 if true and 0 if false.

#### IF statement

Most basic syntax for the if statement:

```
if condition statement, end
```

where condition is a logical expression using a relational operator  $(<, <=, ==, \sim=, >, >=)$ 

If the condition is true the statement is executed, if false nothing happens.

See if you can get the following relational statements right (then test):

```
>> x = 3 > 2
>> x = 2 > 3
>> x = -4 <= -3
>> x = 1 < 1
>> x = 3 == 3
>> x = 0 < 0.5 < 1
```

3.14

3.13

3.11

### Next: IF ... ELSE

Basic syntax:

```
if condition
statementsA
else
statementsB
```

If true *statementsA* will be executed, otherwise *statementsB*.

Example:

```
if x < 0 disp('negative'), else disp('not negative'), end
```

3.15

#### **ELSEIF**

You can even use elseif! Syntax:

```
if condition1
  A
elseif condition2
  B
else
  C
end
```

Generalize the previous example so that Matlab displays whether x is negative, zero or positive.

Note: You can also nest if statements.

3.16

Back to our data: lobo\_data\_subset.txt Plot histograms for nitrate, salinity and chlorophyll. Try calculating mean, median and variance (matlab functions mean, median and var).

**Note:** NaNs don't cause trouble during plotting; Matlab just ignores them. The functions however will give NaN, if the data contains NaNs.

In this case you can remove them as follows:

```
>> x = data(:,1);
>> bad = isnan(x);
>> x(bad) = [];
```

Alternative: use functions nanmean, nanmedian and nanvar; they ignore NaNs